## Storyboard

Canvas Training Course

-Ruddhi Wadadekar

# Canvas Training Course

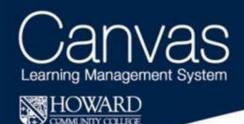

What will you create on your canvas?

• This introductory course is an online training course Canvas. Canvas is a newly introduced learning management system at Howard Community College. All the faculty members are required to take this course as Canvas will be the learning platform for online, hybrid and face-to-face courses at Howard Community College. The course teaches how to use various features of Canvas step-by-step and also provides plenty hands on training.

## Storyboard Contents

- Determining the Plot
- The Cast of Characters
- The Setting Canvas
- Props Learning Materials
- Guiding Principles
- Telling the Story
- Prologue
- Module 1 Scene 1, Scene 2
- Module 2 Scene 1, Scene 2, Scene 3
- Module 3 Scene 1, Scene 2, Scene 3
- Module 4 Scene 1, Scene 2, Scene 3
- Wrap-Up

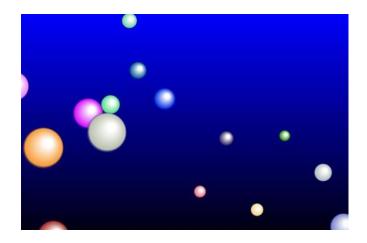

## Determining the Plot

### **Needs Analysis**

### Measurable learning objectives

- Upon completion of this course, the students will be able to
- log in to Canvas, locate and identify key features, create a course shell, upload files and manage folders, upload a syllabus and create a course calendar
- create and manage various types of assignments, announcements and discussions such as text, audio/video and pictorial
- add/ delete/ edit course users such as students, assistants, observers and designers, manage and collaborate user groups
- create and grade quizzes, create and manage rubrics, manage a gradebook and manage outcomes on Canvas
- create different course modules, add assignments, quizzes, page links to the modules and manage the due dates.
- conduct live conferences for synchronous learning, live chats and email communication

- Upon completion of this course, the students will be able to
- Demonstrate the ability to log in to Canvas, identify key features, create course shell, upload files, create folders and create a course calendar
- Demonstrate the ability to manage and create various types of assignments, announcements, discussions in text and audio/video format
- Demonstrate the ability of editing course users and managing user groups
- Demonstrate the ability to create and manage quizzes, gradebook and rubrics,
- Demonstrate the ability to create and manage different course modules with assignments, quizzes, due dates, page links.
- Demonstrate the ability to conduct synchronous and asynchronous communication through discussions, live chats and conferences.

## The Cast of Characters

### **Starring**

- Course Coordinator
- Faculty members of Howard Community College

### **Student Characteristics**

- Existing faculty members at Howard Community College
- Variety of education and work backgrounds
- Posses variety of teaching modes, online, hybrid and faceto-face
- Enrolled to fulfill a required training course
- Enrolled to earn professional development credits

### **Supporting cast**

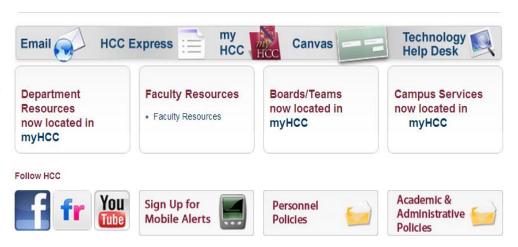

## The Setting: Canvas

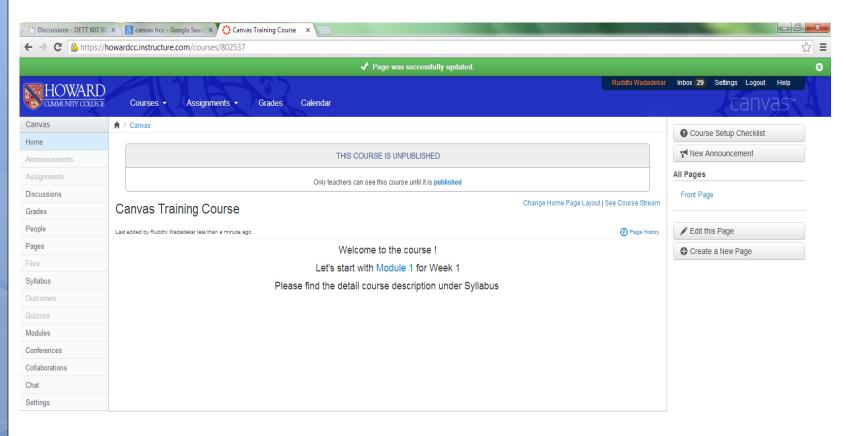

6

BY INSTRUCTURE Help | Privacy policy | Terms of service | Facebook | Twitter

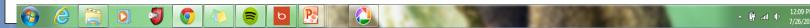

## Props: Learning Material

Custom made guidebook: "Canvas

Training"

PowerPoint

YouTube videos

Hyperlinks

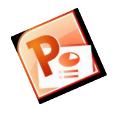

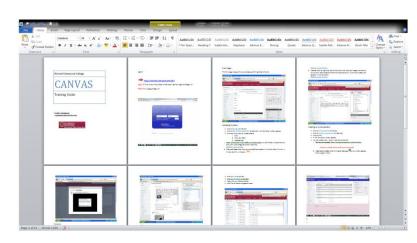

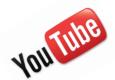

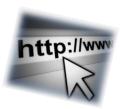

8 8/22/2013

## Guiding Principles

### o Gagne's Nine Events of Instruction

- Gaining attention
- Informing the learner of the objective
- Simulating recall of prerequisite learned capabilities
- Presenting the stimulus material
- Providing learning guidance
- Eliciting performance
- Providing feedback about performance correctness
- Assessing the performance
- Enhancing retention and transfer

Gagné, R. M., Wager, W. W., Golas, K. C., & Keller, J. M. (2005) (p. 195).

### o Keller's ARCS model

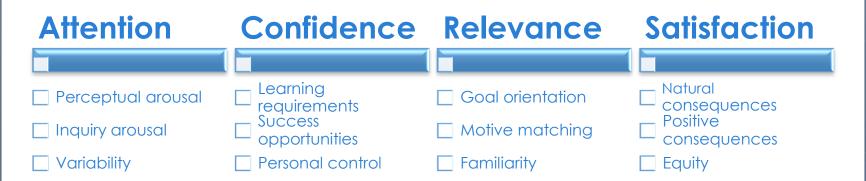

Gagné, R. M., Wager, W. W., Golas, K. C., & Keller, J. M. (2005) (p. 115).

10 8/22/2013

## The Story Outline

### Prologue

- Getting started, introductions
- Pre-course survey
- Course syllabus and course objectives
- Instructor's information
- Course time line
- Module 1

### **Identifying course components**

- Start Module 1 , proceed through each subtopic
- Create a Canvas course shell
- Assignment 1: Submit the link to the course shell with all the updates from Module 1
- Discussion: Participate in online discussion
- Quiz 1: Complete online quiz to proceed to the next module.

### Module 2

#### Media

- Start Module 2 , proceed through each subtopic
- Assignment 2: Submit the link to the course shell with all the updates from Module 1
- Discussion: Participate in online discussion
- Quiz 2: Complete online quiz to proceed to the next module.

### ❖ Module 3

### Communication

- Start Module 3, proceed through each subtopic
- Assignment 3: Submit the link to the course shell with all the updates from Module 1
- ☐ Discussion: Participate in online discussion
- ☐ Conference: An optional online conference
- Quiz 3: Complete online quiz to proceed to the next module.

### ❖ Module 4

#### **Assessment**

- Start Module 4, proceed through each subtopic
- Assignment 4: Submit the link to the course shell with all the updates from Module 1
- ☐ Discussion: Participate in online discussion
- Quiz 4: Complete online quiz to proceed to the next module.
- ☐ Assignment 5: Take and grade peer quizzes

### Wrap-up

- ☐ Post-course survey
- ☐ Submit final Canvas course shell

## **Prologue**

**Gaining Attention** Informing learner about the Stimulating recall objectives of prerequisites Introduction to the Informing students course about the syllabus and course objectives Pre-course survey Introduction to the instructor and class members Informing about course schedule

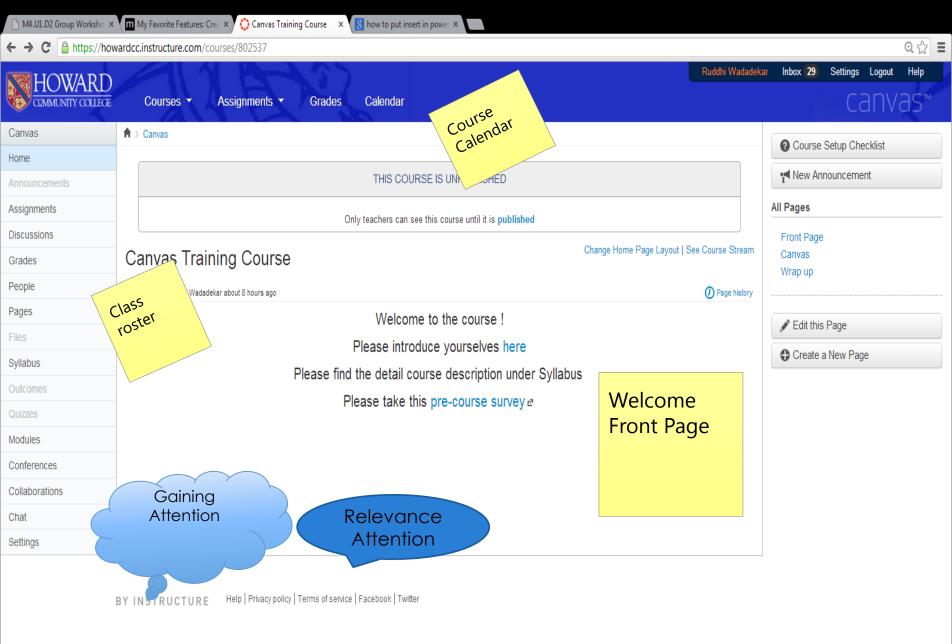

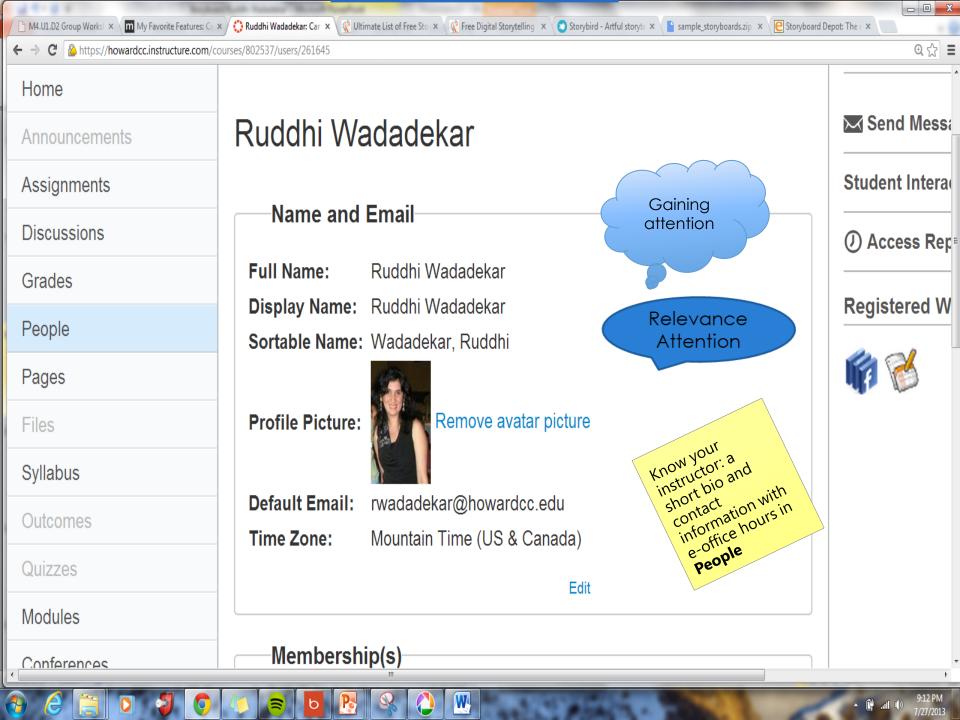

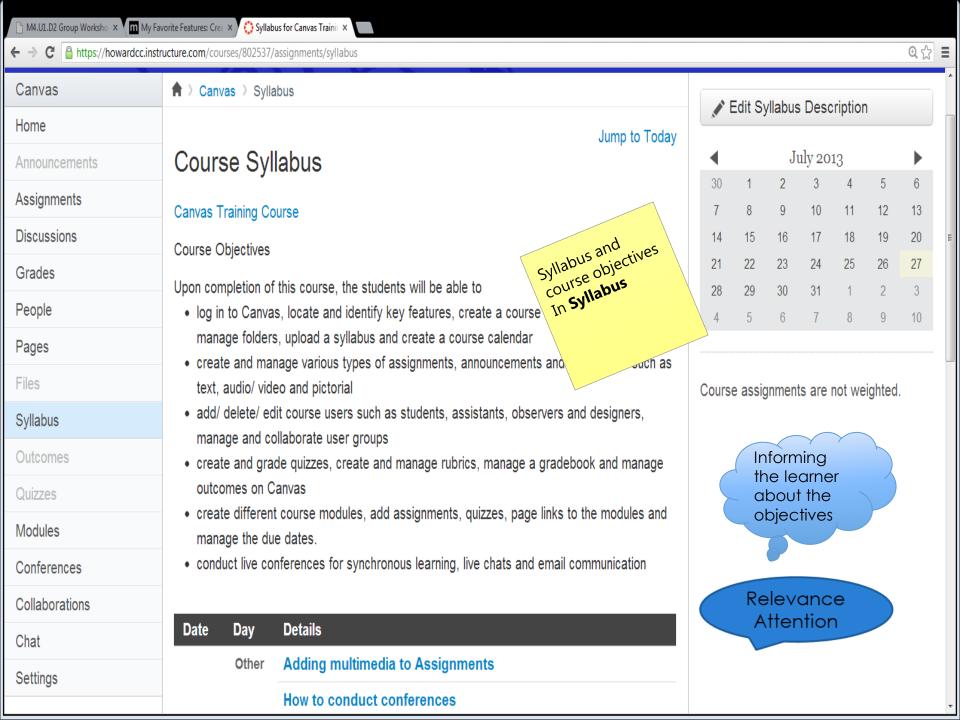

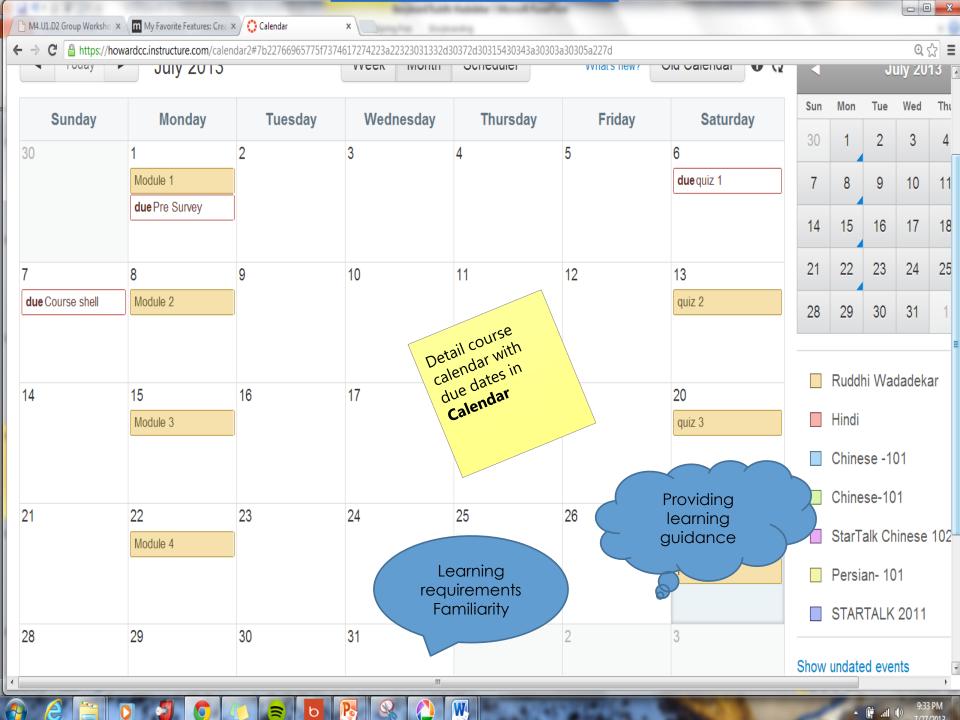

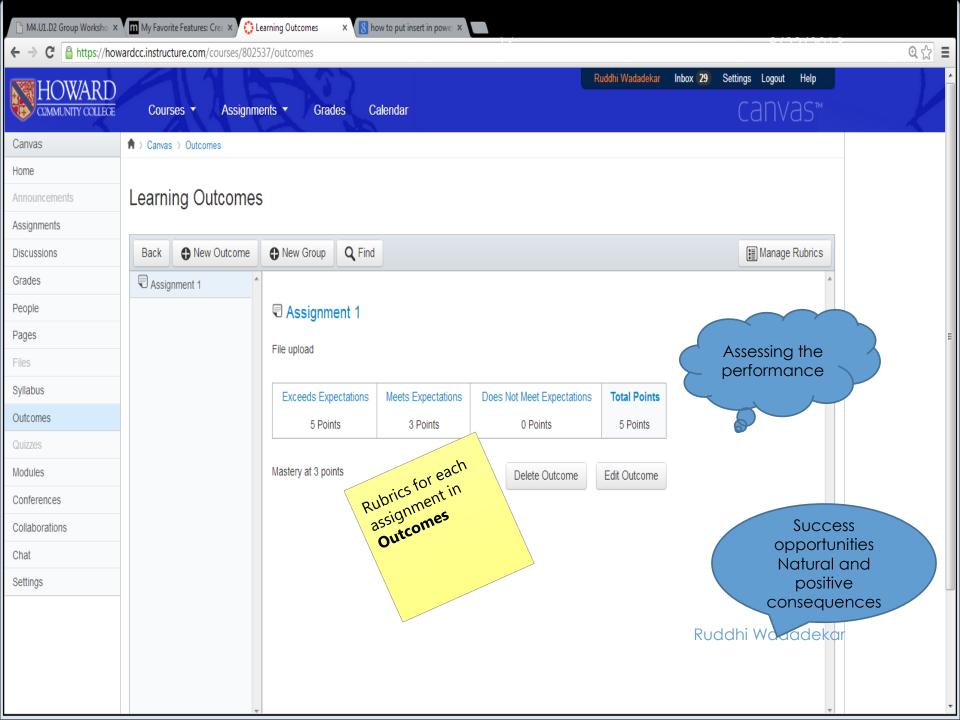

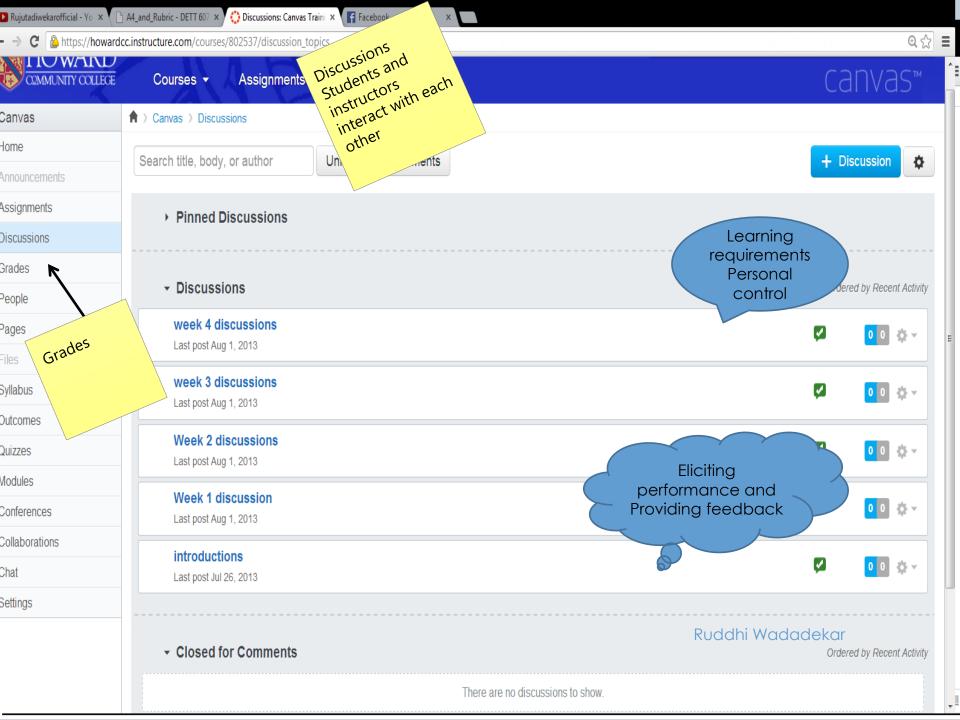

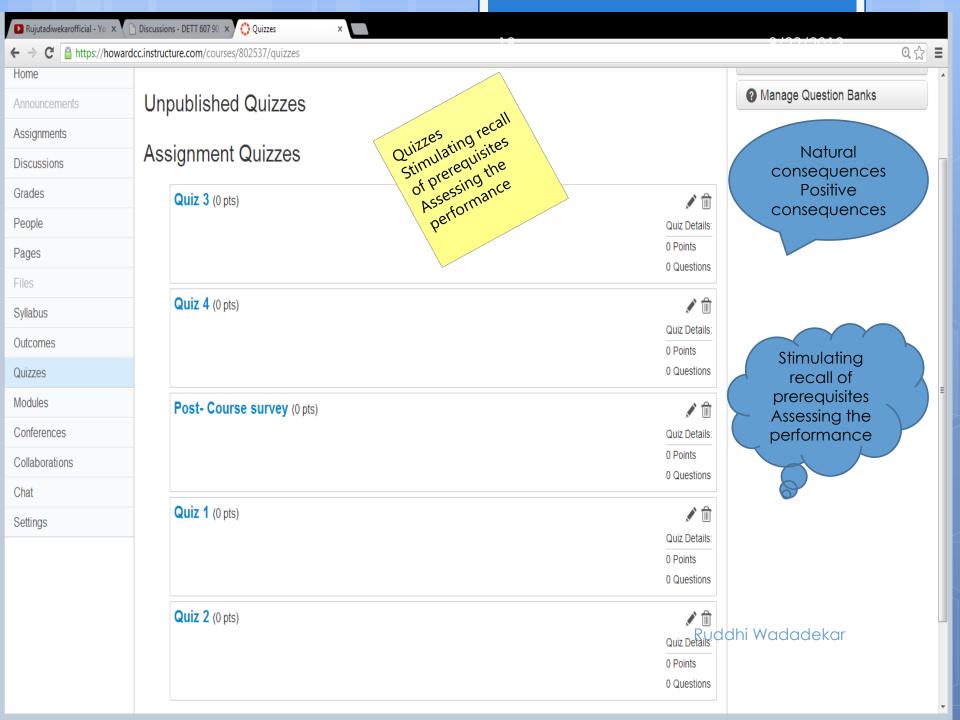

19 8/22/2013

# Module 1

Informing learner about the objectives

> Week's tasks are divided into submodules

Assessing the performance

Weekly quizzes and assignments Presenting the stimulus material

Week's tasks are divided into submodules Providing feedback about performance

> Prompt feedback on Course shells

### In Module 1 students will be able to:

log in to Canvas, locate and identify key features, create a course shell, upload files and manage folders, upload syllabus and create a course calendar.

create different course modules, add assignments, quizzes, and page links to the modules and manage the due dates

### **Assignments**

- •Students will create his/ her Canvas shell.
- •Students will upload files, create and manage folders within the shells.
- •Students will create modules, assignments.
- •Students will upload course syllabus, and update course calendar.
- •Students will participate in online discussion boards to brainstorm new ideas and to discuss any issues with assignments.
- Students will complete a multiple-choice quiz online in order to proceed to the next module.

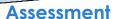

- •The students will have a pre course survey.
- •The students will have to complete online multiple-choice quiz in order to proceed to the next module.
- •At the end of the first module, the students will have to send a screenshot of their Canvas course shell to the course coordinator.

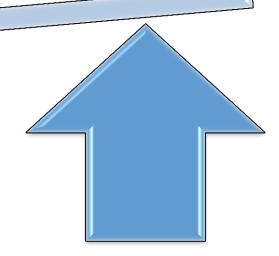

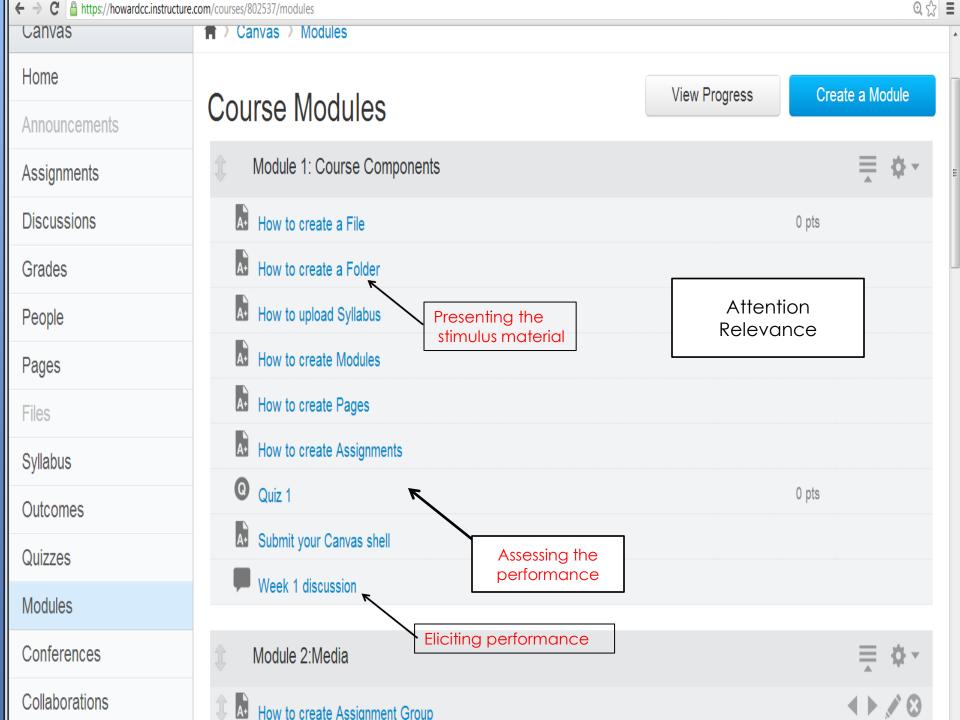

## Module 2

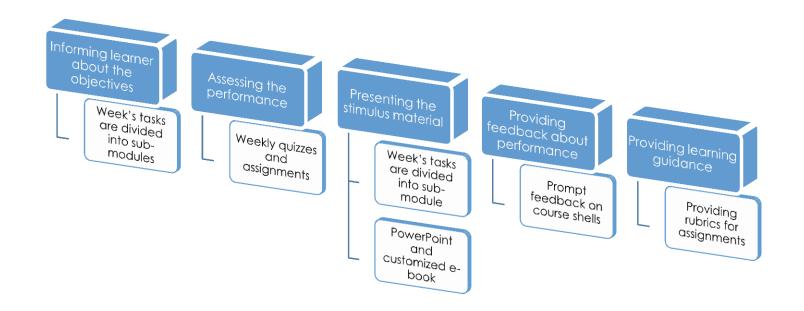

### In Module 2 students will be able to:

Create and manage various types of assignments, announcements and discussions such as text, audio/video and pictorial

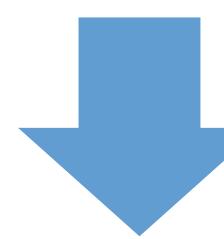

### **Assignments**

- •Students will create different assignments in Canvas using Rich Text Editor.
- •Students will participate in online discussion boards to brainstorm new ideas and to discuss any issues with assignments.
- •Students will complete a multiple-choice quiz online in order to proceed to the next module.

### **Assessment**

- •Students will have to create different assignment groups and add assignments to each group. The assignments should be one of each; a text assignment, an audio assignment, an audio/video assignment, and an assignment containing embedded video and/ or PDF files and pictures.
- •Students will have to create one class announcement and start one class discussion.

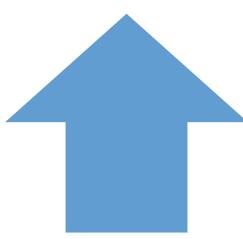

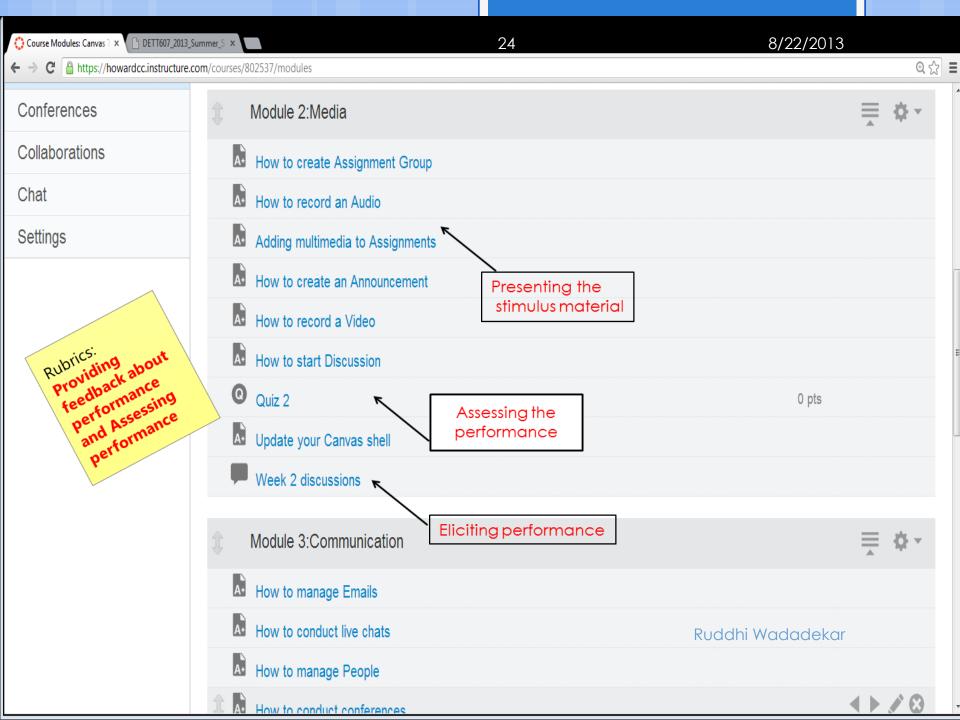

# Module 3 Wodnle 3

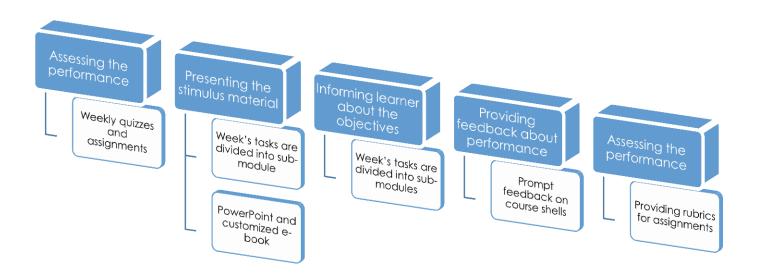

### In Module 3 students will be able to:

add/ delete/ edit course users' records such as students, assistants, observers and designers, manage and collaborate user groups

conduct live conferences for synchronous learning, live chats and email communication

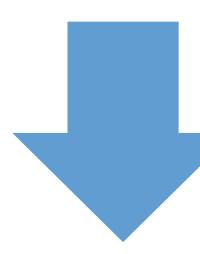

### **Assignments**

- •Students will add fellow classmates as students, with at least one teaching assistant, one observer and one designer to their Canvas shells, for peer feedback
- •Students will give feedback on each other's Canvas shell
- Each student will arrange an online conference or live chat of 10 minutes. The participants will be fellow classmates and the Canvas course co coordinator
- •Students will complete a multiple-choice quiz online in order to proceed to the next module

### **Assessment**

- •The students will review each other's Canvas course shells and provide feedback.
- •The course coordinator will review Canvas shells and participate and give feedback in online chats and conferences

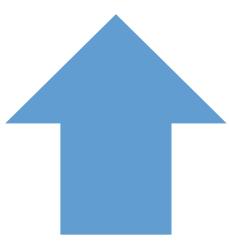

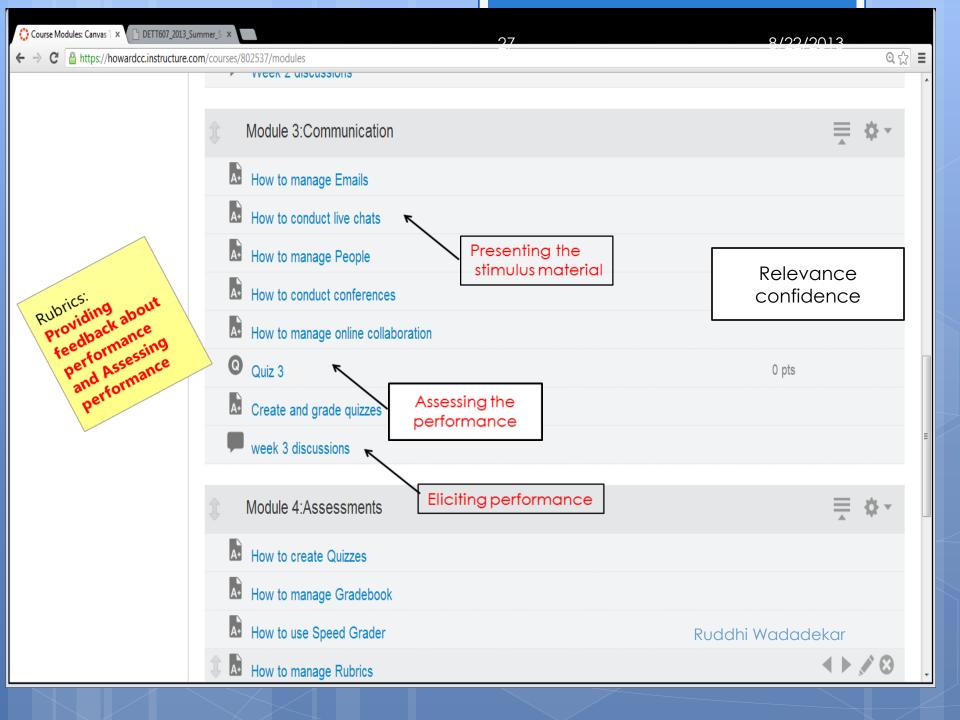

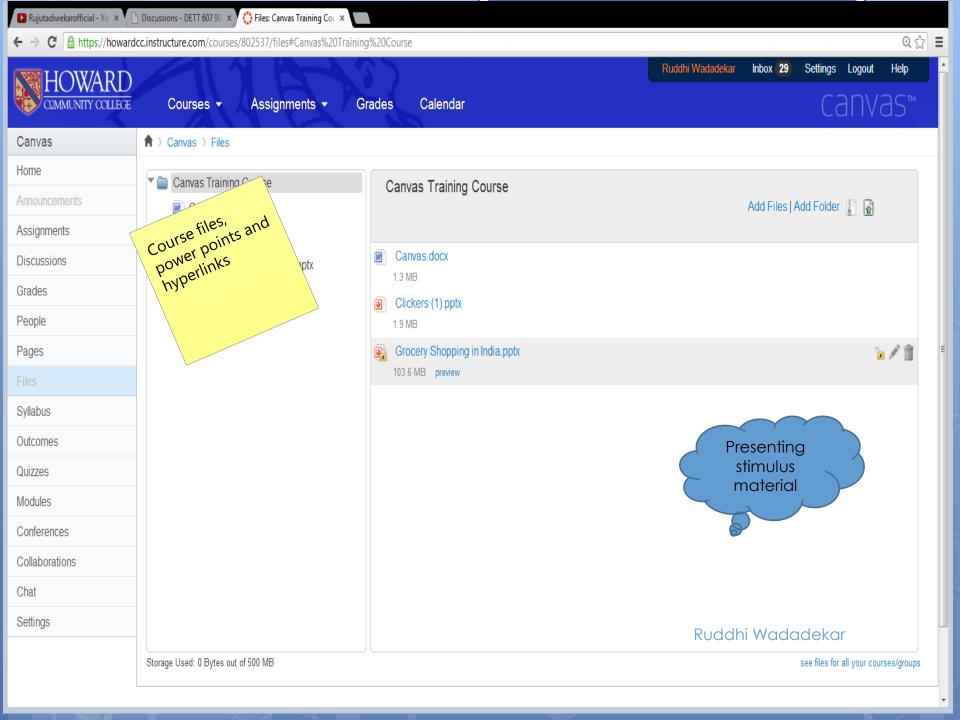

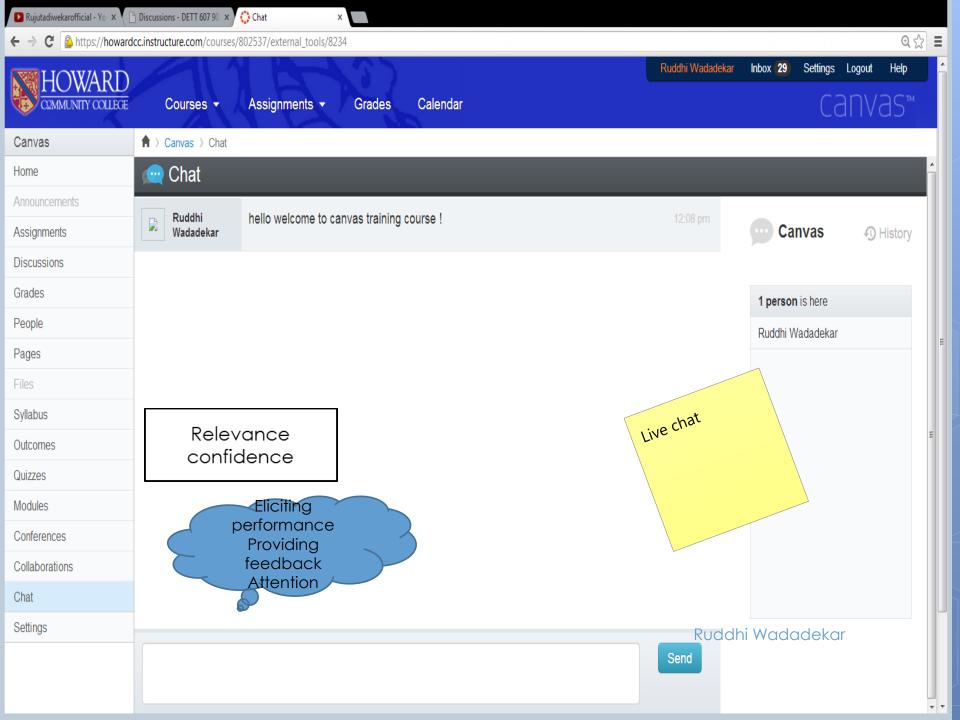

### Module 4

### **Module 4**

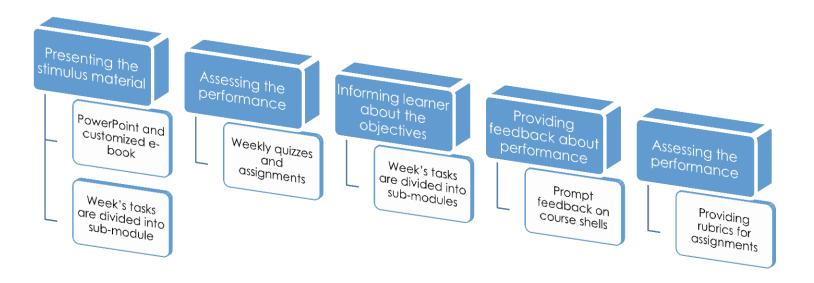

30

### In Module 4 students will be able to:

create and grade quizzes, create and manage rubrics, manage a gradebook and manage outcomes on Canyas

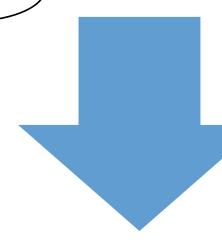

### **Assignments**

- •Students will create different types of quizzes such as multiple choices, true/ false, fill in the blanks, essay quiz etc. with at least five questions in each quiz.
- •Students will create different rubrics and assign them to appropriate quizzes and assignments
- Students will grade the quizzes taken by their peers and enter the grades in the gradebook
- •Students will complete a multiple-choice quiz online in order to conclude the course

### **Assessment**

- •The course coordinator will review completed course shells and provide feedback.
- •Students will complete a post survey on overall course satisfaction and improvements

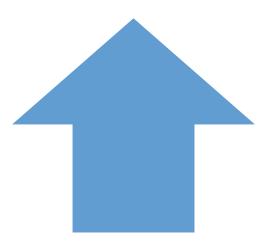

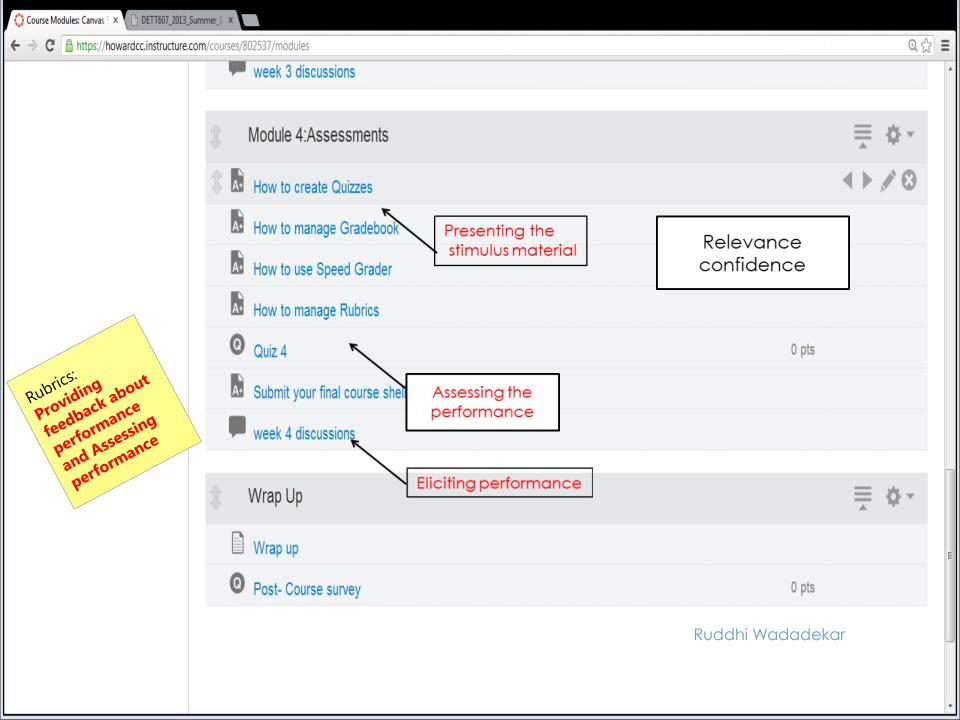

# Wrap Up

Providing learning guidance

The course shell is accessible in future Enhancing retention and transfer

Post-Course survey

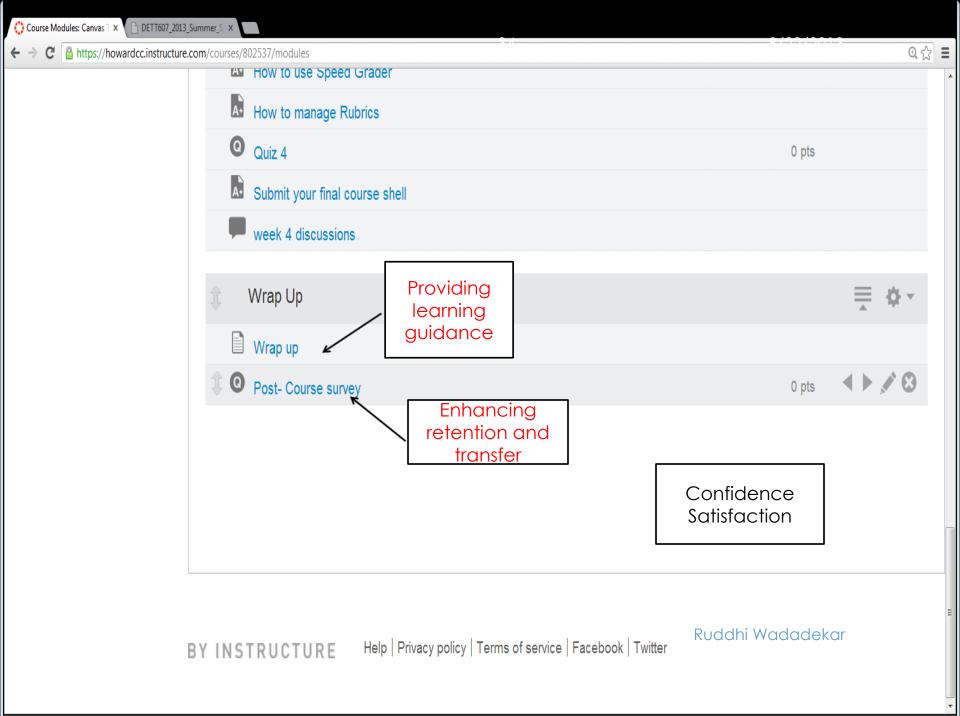

35 8/22/2013

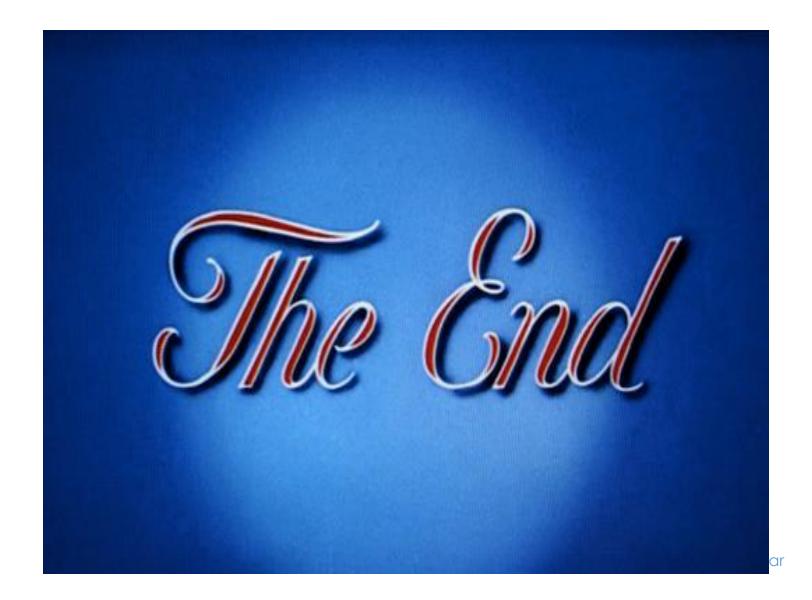